## **ปฏิบัติการ suspension test**

### **อุปกรณ์การทดลอง**

1. บอร์ด ardunio

**Arduino Uno R3 บอร์ดไมโครคอนโทรลเลอร์แบบ Open-source บนแพลตฟอร์ม Arduino ของแท้จาก ผู้ผลิต arduino.cc ประเทศอิตาลี ออกแบบมาให้ใช้งานได้ง่าย ใช้ชิพ ATmega328 รันที่ความถี่ 16 MHz หน่วยความจ าแฟลช 32 KB แรม 2 KB บอร์ดใช้ไฟเลี้ยง 7 ถึง 12 V มีระดับแรงดันไฟฟ้าในการท างานและ ขาสัญญาณอยู่ที่ 5 V (TTL) มี Digital Input / Output 14 ขา (เป็น PWM ได้ 6 ขา) มี Analog Input 6 ขา Serial UART 1 ชุด I2C 1 ชุด SPI 1 ชุด เขียนโปรแกรมบนซอฟท์แวร์ Arduino IDE และโปรแกรมผ่าน พอร์ต USB เหมาะส าหรับผู้ที่สนใจเริ่มต้นเรียนรู้การพัฒนาไมโครคอนโทรลเลอร์หรือแม้แต่ ผู้ที่ไม่เคยเรียนรู้** ี ด้านอิเล็กทรอนิกส์มาก่อนก็สามารถนำมาสร้างต้นแบบที่ เกี่ยวกับอิเล็กทรอนิกส์ได้

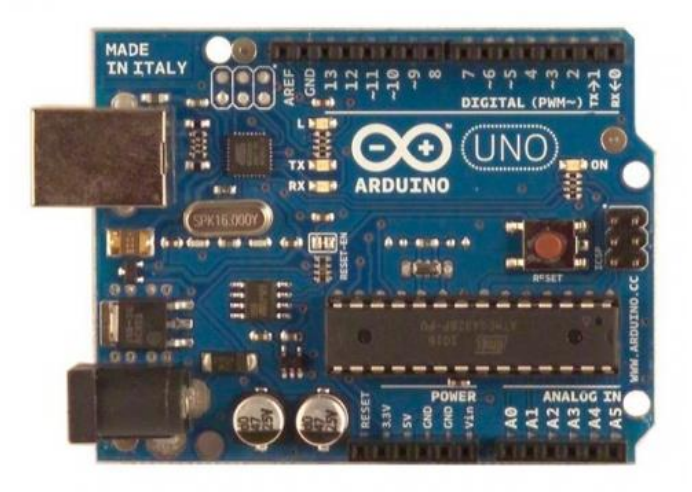

#### 2.ultrasonic sensor 2 ตัว

โมดูลอัลตร้าโซนิคนี้เป็นอุปกรณ์ใช้วัดระยะทางโดยไม่ต้องมีการสัมผัสกับตำแหน่งที่ต้องการวัด วัดได้ตั้งแต่ 2 cm ถึง 400 cm โดยส่งสัญญาณอัลตร้าโซนิคความถี่ 40 kHZ ไปที่วัตถุที่ต้องการวัดและรับสัญญาณที่สะท้อนกลับมา พร้อมทั้งจับเวลาเพื่อ นำมาใช้ในการคำนวณระยะทาง

# **การต่อเพื่อใช้งานท าได้โดยต่อ PIN ดังนี้**

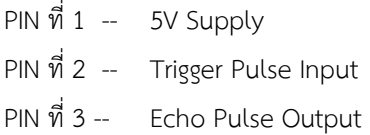

 $PIN \nightharpoonup \vec{M}$  4 -- GND

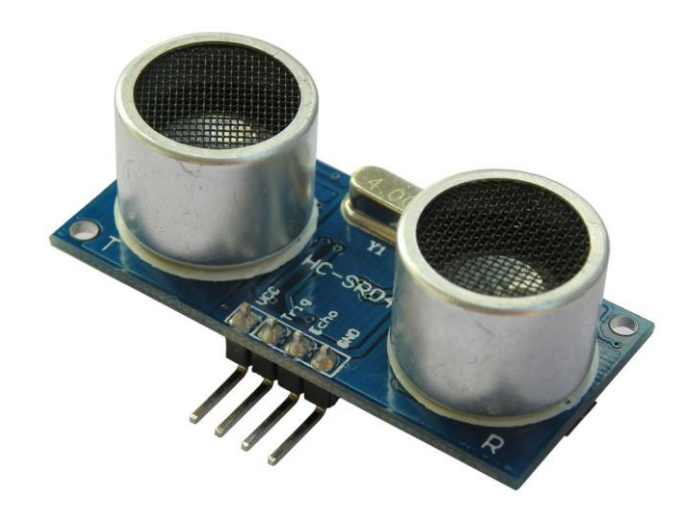

3. **3-axis Accelerometer Module (MMA7361)**

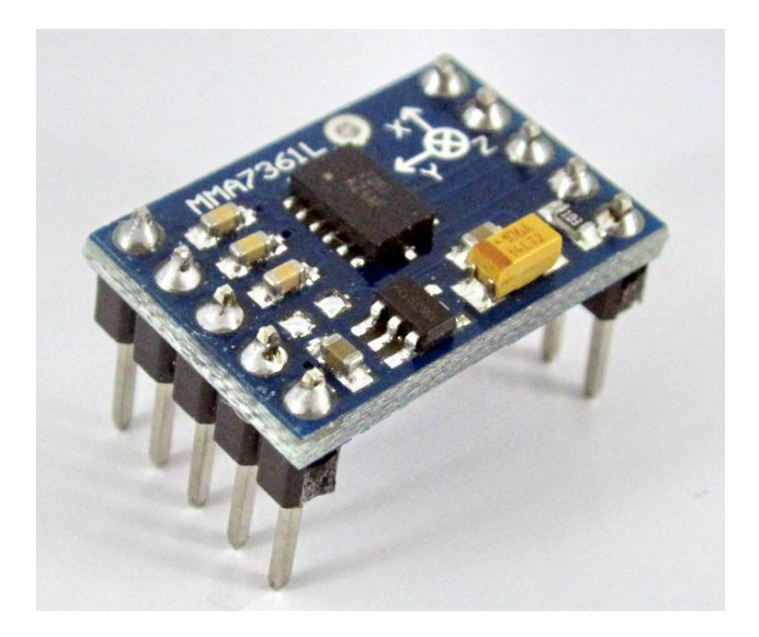

![](_page_2_Figure_0.jpeg)

4. สายไฟ

6 . คอมพิวเตอร์พร้อมโปรแกรม ardunio

![](_page_3_Picture_1.jpeg)

**การใช้งาน** 

1. S**ensor ultrasonic 2 ตัว และ 3-axis Accelerometer Module (MMA7361) เข้ากับบอร์ด ardunio ตาม** วงจร ดังรูป

![](_page_3_Figure_4.jpeg)

2. ต่อบอร์ด ardunio เข้ากับคอมพิวเตอร์และเปิดโปรแกรม ardunio

3. Copy code ไปวางในโปรแกรม คลิ๊กที่ tool แล้วทำการเลือก <sub>port</sub> ที่ต่อเข้ากับ บอร์ด arduino เลือกบอร์ด คลิกที่ tool เลือกบอร์ดตามชนิดของบอร์ด

![](_page_4_Picture_21.jpeg)

![](_page_4_Picture_22.jpeg)

4. กด verify โปรแกรมแล้วส่งโค๊ดเข้าไปในบอร์ด

![](_page_5_Picture_22.jpeg)

![](_page_5_Picture_2.jpeg)

## 5. การดูผลที่แสดงออกมา

![](_page_6_Picture_117.jpeg)

## **วิธีการทดลอง**

ิตอนที่ 1 จำลองการทำงานระบบกันสะเทือนขณะรถวิ่งบนทางเรียบ

- 1.1 เปิดสวิตช์เครื่องจำลองระบบกันสะเทือน
- 1.2 กดดูผลที่แสดงออกมา(ตามรูปวิธีการใช้งานข้อ5)
- 1.3 จับเวลา 20 วินาที จากนั้นกดปิดสวิตช์ที่บอร์ดแล้วนำค่าใส่ในตารางการทดลอง
- 1.4 น าค่าที่ได้ไปพล๊อตกราฟ ระหว่างความเร่งในแนวแกนz กับเวลา ,x2ละx2-x1กับเวลา,x2+(x2-x1)กับเวลา

ตอนที่2 จำลองการทำงานระบบกันสะเทือนขณะรถวิ่งผ่านลูกละนาดขนาดเล็ก

- 2.1 เปิดสวิตช์เครื่องจำลองระบบกันสะเทือน
- 2.2 กดดูผลที่แสดงออกมา(ตามรูปวิธีการใช้งานข้อ5)

2.3 จับเวลา 20 วินาที ภายใน 20 วินาที จะมีการใส่โหลด โดยใส่สายยาง ที่มีขนาดเส้นผ่านศูนย์กลาง 2 เซนติเมตร หนึ่งครั้งจากนั้นกดปิดสวิตช์ที่บอร์ดแล้วน าค่าใส่ในตารางผลการทดลอง

2.4 น าค่าที่ได้ไปพล๊อตกราฟ ระหว่างความเร่งในแนวแกนz กับเวลา ,x2ละx2-x1กับเวลา,x2+(x2-x1)กับเวลา

ตอนที่3 จำลองการทำงานของระบบกันสะเทือนขณะรถวิ่งผ่านลูกละนาดขนาดใหญ่

3.1 เปิดสวิตช์เครื่องจำลองระบบกันสะเทือน

3.2 กดดูผลที่แสดงออกมา(ตามรูปวิธีการใช้งานข้อ5)

3.3 จับเวลา 20 วินาที จะมีการใส่โหลด โดยใส่สายยาง ที่มีขนาดเส้นผ่านศูนย์กลาง 2.5 เซนติเมตรหนึ่งครั้ง จากนั้น กดปิดสวิตช์ที่บอร์ดแล้วนำค่าใส่ในตารางผลการทดลอง

3.4 น าค่าที่ได้ไปพล๊อตกราฟ ระหว่างความเร่งในแนวแกนz กับเวลา ,x2ละx2-x1กับเวลา,x2+(x2-x1)กับเวลา

ตอนที่ 4 จำลองการทำงานของระบบกันสะเทือนขณะรถวิ่งผ่านลูกละนาดสลับขนาดเล็กใหญ่

4.1 เปิดสวิตช์เครื่องจำลองระบบกันสะเทือน

4.2 กดดูผลที่แสดงออกมา (ตามรูปวิธีการใช้งานข้อ5)

4.3 จับเวลา 20 วินาที ภายใน 20 วินาที จะมีการใส่โหลด โดยใส่สายยาง ที่มีขนาดเส้นผ่านศูนย์กลาง 2 เซนติเมตร และ สายยางเส้นผ่านศูนย์กลาง 2.5 เซนติเมตรสลับกันห้าครั้ง จากนั้นกดปิดสวิตช์ที่บอร์ดแล้วนำค่าใส่ในตารางผล การทดลอง

4.4 น าค่าที่ได้ไปพล๊อตกราฟ ระหว่างความเร่งในแนวแกนz กับเวลา ,x2ละx2-x1กับเวลา,x2+(x2-x1)กับเวลา